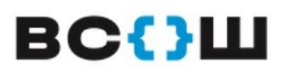

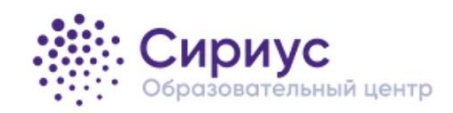

## **ВСЕРОССИЙСКАЯ ОЛИМПИАДА ШКОЛЬНИКОВ 2022/23 гг. ШКОЛЬНЫЙ ЭТАП**

## **Инструкция для учителя (дежурного в аудитории) по проведению школьного этапа всероссийской олимпиады школьников на технологической платформе «Сириус.Курсы» в 2022/23 учебном году**

1. Если в вашей школе школьный этап на платформе «Сириус.Курсы» проводится в школьных аудиториях по установленному графику — то эта инструкция для вас.

2. Посмотрите график проведения и продолжительность олимпиад на сайте школьного этапа ВсОШ, ознакомьте своих учеников с графиком.

3. Проконтролируйте, что у школьников есть коды участников. Если у кого-то отсутствует код участника, то запросите код у ответственного за организацию школьного этапа ВсОШ в вашей школе. Обратите внимание на то, что для каждого предмета предусмотрены свои коды.

4. Перед туром проверьте готовность рабочих мест для участия в олимпиаде: убедитесь, что у каждого из участников есть ручка, бумага и дополнительные материалы (если они предусмотрены требованиями, которые публикуются на официальном сайте школьного этапа ВсОШ за 14 дней до проведения тура).

5. Убедитесь, что аудитории для проведения олимпиады оборудованы устройствами с устойчивым выходом в интернет. При необходимости школьники могут выполнять задания в кабинете, используя свои средства связи (ноутбук/планшет/телефон). Также по решению организатора школьного этапа возможно участие в школьном этапе из дома.

6. Обратите внимание на время проведения тура: с 8:00 до 22:00 (по местному времени). Если на решение задач отводится два часа, то порекомендуйте ученику приступить к их выполнению не позднее 20:00.

7. Ознакомьтесь с требованиями к проведению, ответами на часто задаваемые вопросы, памяткой для участника и порядком апелляции. Это поможет вам отвечать на вопросы школьников.

8. Проведите для участников олимпиады ИНСТРУКТАЖ ПО ВЫПОЛНЕНИЮ ЗАДАНИЙ:

## *Уважаемый участник!*

*Вы приступаете к выполнению заданий олимпиады. Пожалуйста, обратите внимание на правила проведения тура:*

*Задания следует выполнять самостоятельно, запрещено использовать любые дополнительные материалы, кроме опубликованных в требованиях к проведению тура.*

*Отсчет времени начнется, как только вы нажмете кнопку «Начать». Остановить время или поставить его на паузу в процессе выполнения заданий нельзя.*

*Работа будет автоматически сдана после окончания времени, отведенного на выполнение заданий, или завершения тура олимпиады.*

*Для сохранения ответа на задачу нажмите кнопку «Сохранить ответ». При проверке учитываются только те ответы, которые были сохранены.*

*Задания не обязательно выполнять по порядку. На нижней панели отмечаются задания, по которым вы уже сохранили ответ в системе.*

для тура по астрономии, биологии, математике, физике и химии:

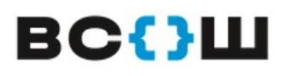

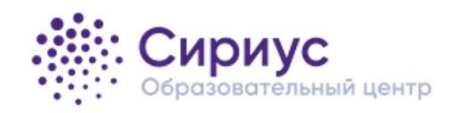

## **ВСЕРОССИЙСКАЯ ОЛИМПИАДА ШКОЛЬНИКОВ 2022/23 гг. ШКОЛЬНЫЙ ЭТАП**

*Ответ на каждую задачу можно сохранять неограниченное число раз, окончательным ответом будет считаться последний сохранённый.* для тура по информатике:

*Ответ на каждую задачу можно сохранять неограниченное число раз. В задачах по программированию учитывается лучшее из сохраненных решений.*

*При выходе из системы сохраненные ответы не удаляются, вне зависимости от того, сдали вы работу на проверку или нет.*

*В момент сдачи работы вы видите количество сохранённых ответов и общее количество заданий. Если вы пропустили какой-то вопрос, то можете к нему вернуться.*

*Разбор заданий будет опубликован в течение двух дней на сайте олимпиады siriusolymp.ru.*

*Не теряйте коды участников! По своему коду участника через 7 дней вы узнаете предварительные результаты проверки вашей работы. Если после изучения разборов заданий у вас останутся вопросы по оцениванию вашей работы, задайте их организатору в школе (учителю) в течение 3 дней после публикации предварительных результатов!*

*Окончательные результаты будут доступны в школе не ранее, чем через 14 дней после дня проведения тура.*

*Желаем удачи!*

9. В случае, если участник при входе в систему видит чужую фамилию и имя, то обратитесь к лицу, ответственному за проведение школьного этапа, за резервным кодом и выдайте его участнику. Резервный код можно выдать участнику и в случае технических сбоев, отключения электричества, сети Интернет и т. д., то есть в любой ситуации, в которой участник не смог пройти олимпиаду по независящим от него причинам.

10. По окончании времени проведения тура напомните участникам об основных датах (публикации разборов, предварительных результатов, процедуре апелляции, публикации окончательных результатов).

Благодарим за проведение олимпиады!